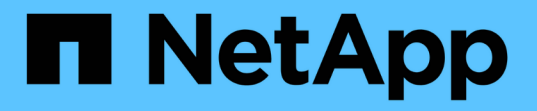

### 使用统计信息通过 **SMB** 监控 **Hyper-V** 和 **SQL Server** 活动 ONTAP 9

NetApp September 12, 2024

This PDF was generated from https://docs.netapp.com/zh-cn/ontap/smb-hyper-v-sql/determine-statisticsobjects-counters-task.html on September 12, 2024. Always check docs.netapp.com for the latest.

# 目录

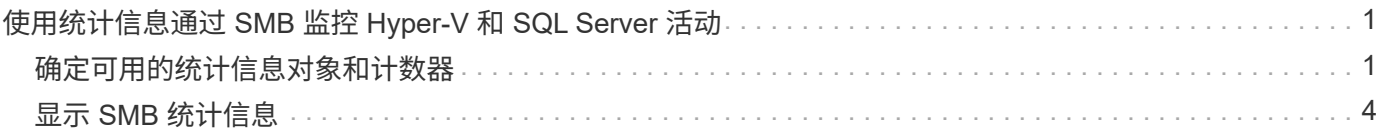

## <span id="page-2-0"></span>使用统计信息通过 **SMB** 监控 **Hyper-V** 和 **SQL Server** 活动

### <span id="page-2-1"></span>确定可用的统计信息对象和计数器

在获取有关 CIFS , SMB ,审核和 BranchCache 哈希统计信息以及监控性能的信息之前 ,您必须了解哪些对象和计数器可用于获取数据。

#### 步骤

1. 将权限级别设置为高级:

**set -privilege advanced**

2. 执行以下操作之一:

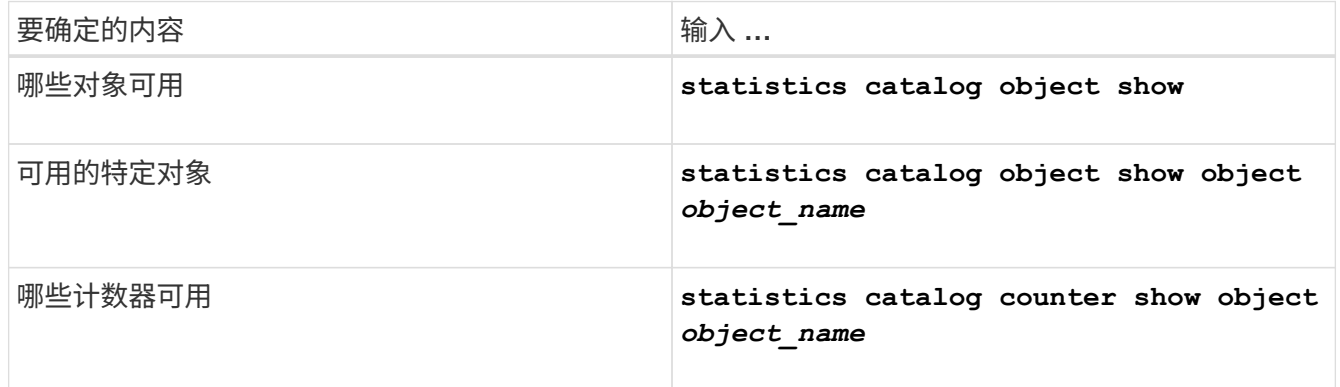

有关哪些对象和计数器可用的详细信息,请参见手册页。

3. 返回到管理权限级别:

#### **set -privilege admin**

示例

以下命令显示与集群中的 CIFS 和 SMB 访问相关的选定统计信息对象的说明,如高级权限级别所示:

```
cluster1::> set -privilege advanced
Warning: These advanced commands are potentially dangerous; use them only
when directed to do so by support personnel.
Do you want to continue? {y|n}: y
cluster1::*> statistics catalog object show -object audit
   audit ng CM object for exporting audit ng
performance counters
cluster1::*> statistics catalog object show -object cifs
     cifs The CIFS object reports activity of the
                             Common Internet File System protocol
  ...
cluster1::*> statistics catalog object show -object nblade_cifs
   nblade cifs The Common Internet File System (CIFS)
                            protocol is an implementation of the
Server
  ...
cluster1::*> statistics catalog object show -object smb1
   smb1 These counters report activity from the
SMB
                            revision of the protocol. For information
  ...
cluster1::*> statistics catalog object show -object smb2
   smb2 These counters report activity from the
                             SMB2/SMB3 revision of the protocol. For
  ...
cluster1::*> statistics catalog object show -object hashd
     hashd The hashd object provides counters to
measure
                            the performance of the BranchCache hash
daemon.
cluster1::*> set -privilege admin
```
以下命令显示有关的某些计数器的信息 cifs 对象、如高级权限级别所示:

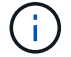

此示例不会显示的所有可用计数器 cifs 对象;输出被截断。

cluster1::> set -privilege advanced Warning: These advanced commands are potentially dangerous; use them only when directed to do so by support personnel. Do you want to continue? {y|n}: y cluster1::\*> statistics catalog counter show -object cifs Object: cifs Counter Description --------------------------- --------------------------------------------- active searches The Number of active searches over SMB and SMB2 auth\_reject\_too\_many Authentication refused after too many requests were made in rapid succession avg\_directory\_depth Average number of directories crossed by SMB and SMB2 path-based commands . The contract of the contract of the contract of the contract of the contract of the contract of the contract of the contract of the contract of the contract of the contract of the contract of the contract of the contrac cluster2::> statistics start -object client -sample-id Object: client Counter Value -------------------------------- --------------------------------  $\text{cifs}$  ops  $0$ cifs read ops 0 cifs read recv ops 0 cifs read recv size 0B cifs read size 0B cifs\_write\_ops 0 cifs write recv ops 0 cifs write recv size 0B cifs write size 0B instance name vserver 1:10.72.205.179 instance uuid 2:10.72.205.179  $\lambda$  local ops  $\lambda$  . The contract of  $\lambda$  is the contract of  $\lambda$  is the contract of  $\lambda$ mount ops 0 [...]

## <span id="page-5-0"></span>显示 **SMB** 统计信息

您可以显示各种 SMB 统计信息来监控性能和诊断问题。

步骤

1. 使用 statistics start 和可选 statistics stop 用于收集数据样本的命令。

2. 执行以下操作之一:

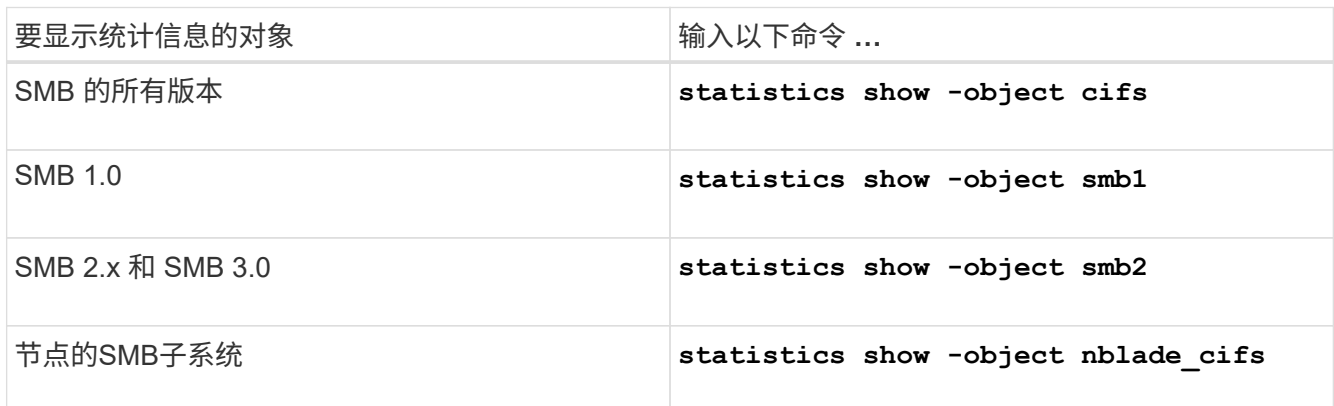

详细了解 statistics 命令:

- ["statistics show"](https://docs.netapp.com/us-en/ontap-cli/statistics-show.html)
- ["](https://docs.netapp.com/us-en/ontap-cli/statistics-start.html)[统计信息启动](https://docs.netapp.com/us-en/ontap-cli/statistics-start.html)["](https://docs.netapp.com/us-en/ontap-cli/statistics-start.html)
- ["](https://docs.netapp.com/us-en/ontap-cli/statistics-stop.html)[统计信息停止](https://docs.netapp.com/us-en/ontap-cli/statistics-stop.html)["](https://docs.netapp.com/us-en/ontap-cli/statistics-stop.html)

#### 版权信息

版权所有 © 2024 NetApp, Inc.。保留所有权利。中国印刷。未经版权所有者事先书面许可,本文档中受版权保 护的任何部分不得以任何形式或通过任何手段(图片、电子或机械方式,包括影印、录音、录像或存储在电子检 索系统中)进行复制。

从受版权保护的 NetApp 资料派生的软件受以下许可和免责声明的约束:

本软件由 NetApp 按"原样"提供,不含任何明示或暗示担保,包括但不限于适销性以及针对特定用途的适用性的 隐含担保,特此声明不承担任何责任。在任何情况下,对于因使用本软件而以任何方式造成的任何直接性、间接 性、偶然性、特殊性、惩罚性或后果性损失(包括但不限于购买替代商品或服务;使用、数据或利润方面的损失 ;或者业务中断),无论原因如何以及基于何种责任理论,无论出于合同、严格责任或侵权行为(包括疏忽或其 他行为),NetApp 均不承担责任,即使已被告知存在上述损失的可能性。

NetApp 保留在不另行通知的情况下随时对本文档所述的任何产品进行更改的权利。除非 NetApp 以书面形式明 确同意,否则 NetApp 不承担因使用本文档所述产品而产生的任何责任或义务。使用或购买本产品不表示获得 NetApp 的任何专利权、商标权或任何其他知识产权许可。

本手册中描述的产品可能受一项或多项美国专利、外国专利或正在申请的专利的保护。

有限权利说明:政府使用、复制或公开本文档受 DFARS 252.227-7013 (2014 年 2 月)和 FAR 52.227-19 (2007 年 12 月)中"技术数据权利 — 非商用"条款第 (b)(3) 条规定的限制条件的约束。

本文档中所含数据与商业产品和/或商业服务(定义见 FAR 2.101)相关,属于 NetApp, Inc. 的专有信息。根据 本协议提供的所有 NetApp 技术数据和计算机软件具有商业性质,并完全由私人出资开发。 美国政府对这些数 据的使用权具有非排他性、全球性、受限且不可撤销的许可,该许可既不可转让,也不可再许可,但仅限在与交 付数据所依据的美国政府合同有关且受合同支持的情况下使用。除本文档规定的情形外,未经 NetApp, Inc. 事先 书面批准,不得使用、披露、复制、修改、操作或显示这些数据。美国政府对国防部的授权仅限于 DFARS 的第 252.227-7015(b)(2014 年 2 月)条款中明确的权利。

商标信息

NetApp、NetApp 标识和 <http://www.netapp.com/TM> 上所列的商标是 NetApp, Inc. 的商标。其他公司和产品名 称可能是其各自所有者的商标。